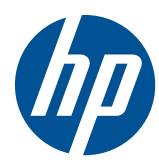

# Guía de referencia de hardware

HP MultiSeat Thin Client t150

© Copyright 2010 Hewlett-Packard Development Company, L.P. La información contenida en el presente documento está sujeta a cambios sin previo aviso.

Microsoft y Windows son marcas comerciales de Microsoft Corporation en los Estados Unidos y otros países.

Las únicas garantías para productos y servicios HP están establecidas en las declaraciones de garantía explícitas que acompañan a dichos productos y servicios. Ninguna información contenida en este documento debe interpretarse como una garantía adicional. HP no se responsabilizará por errores técnicos o editoriales ni por omisiones contenidas en el presente documento.

Este documento incluye información de propiedad protegida por las leyes de derechos de autor. Ninguna parte de este documento se puede fotocopiar, reproducir ni traducir a otro idioma sin el consentimiento previo y por escrito de Hewlett-Packard Company.

#### **Guía de referencia de hardware**

HP MultiSeat Thin Client t150

Primera edición: noviembre de 2010

Número de referencia del documento: 641566–E51

### **Acerca de esta publicación**

- A **iADVERTENCIA!** El texto presentado de esta forma indica que, si no se siguen las instrucciones, se pueden producir daños físicos o pérdida de la vida.
- △ PRECAUCIÓN: El texto presentado de esta forma indica que, si no se siguen las instrucciones, se pueden producir daños en el equipo o pérdida de información.
- **E NOTA:** El texto presentado de esta manera proporciona información importante complementaria.

# **Tabla de contenido**

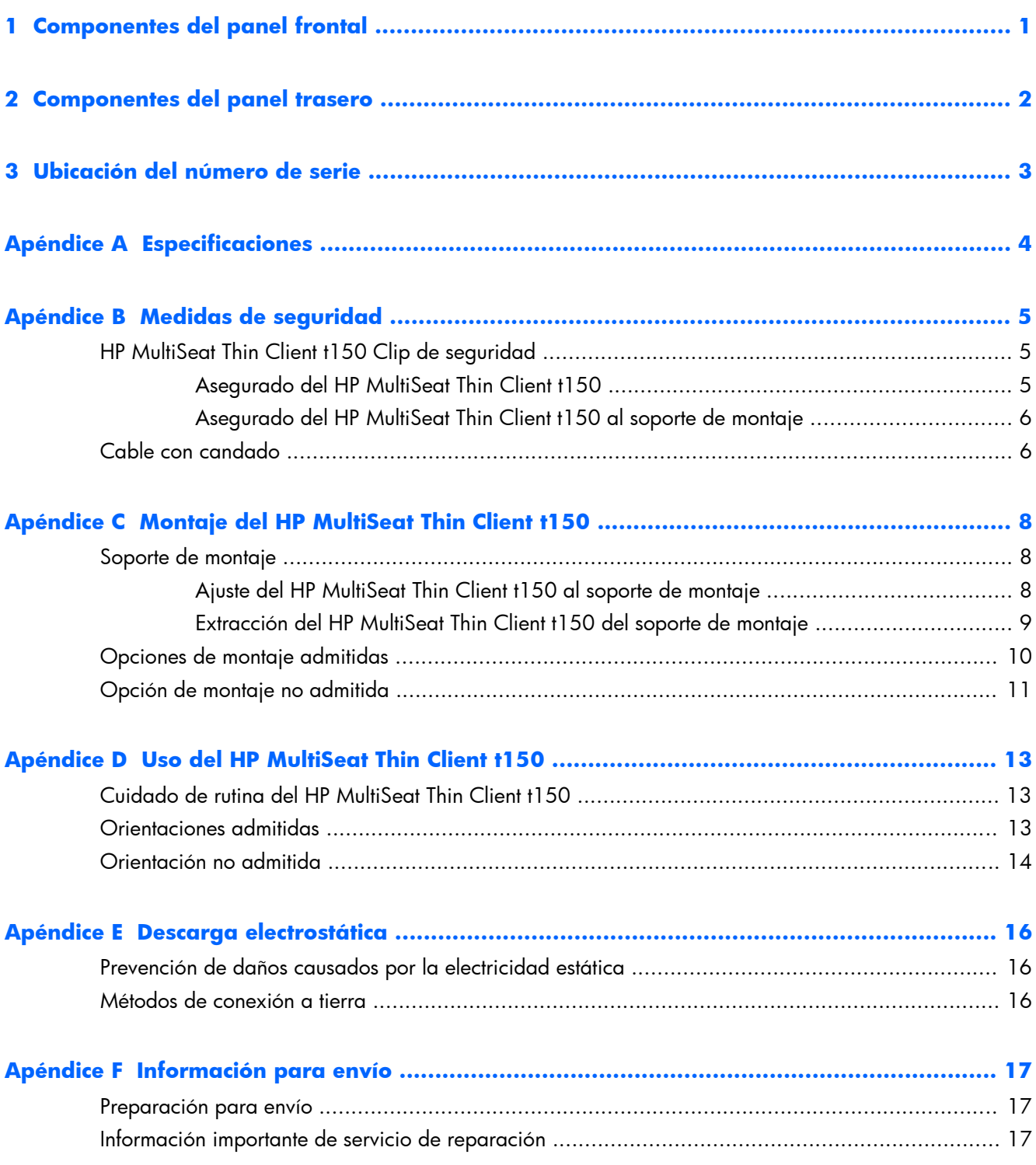

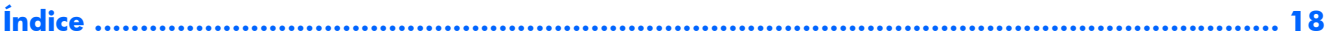

# <span id="page-6-0"></span>**1 Componentes del panel frontal**

Para obtener más información, visite<http://www.hp.com>y busque por su modelo específico de HP MultiSeat Thin Client t150 para encontrar las QuickSpecs de su modelo.

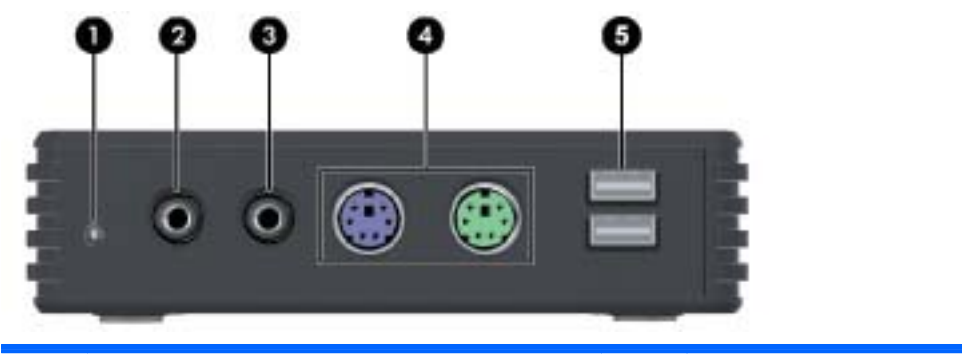

**Figura 1-1** Componentes del panel frontal

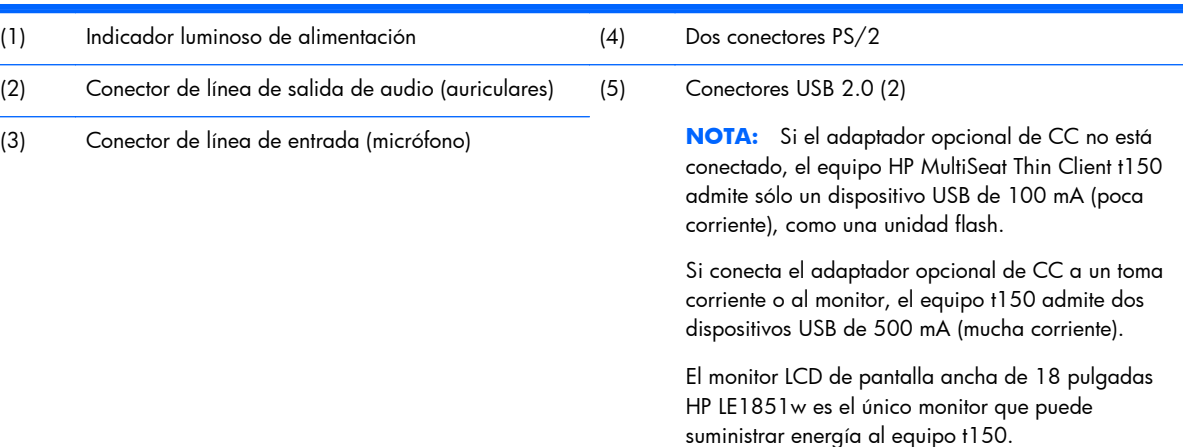

## <span id="page-7-0"></span>**2 Componentes del panel trasero**

Para obtener más información, visite<http://www.hp.com>y busque por su modelo específico de HP MultiSeat Thin Client t150 para encontrar las QuickSpecs de su modelo.

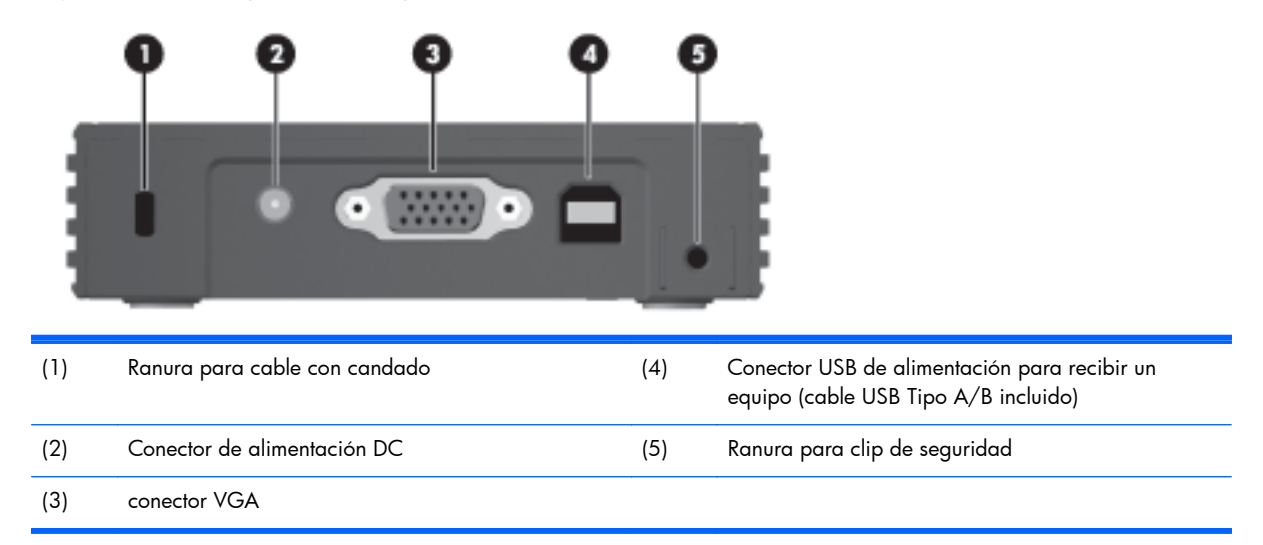

**Figura 2-1** Componentes del panel trasero

# <span id="page-8-0"></span>**3 Ubicación del número de serie**

#### **Figura 3-1** Ubicación del número de serie

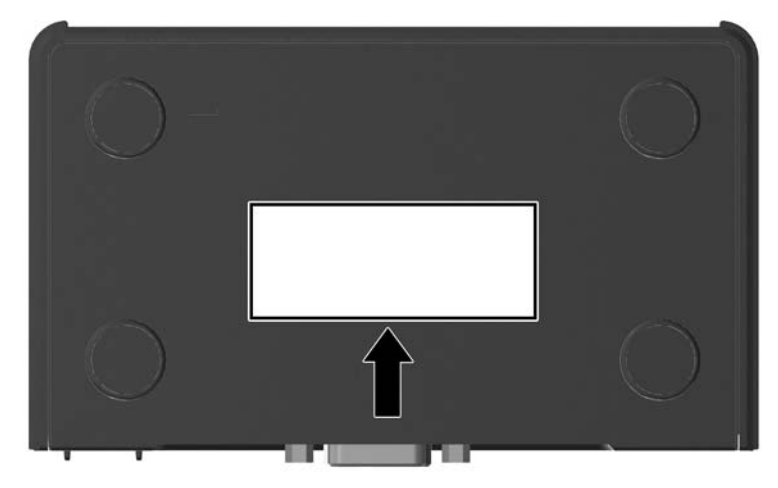

Cada HP MultiSeat Thin Client t150 incluye un único número de serie ubicado como se muestra en la siguiente ilustración. Tenga este número disponible al entrar en contacto con el servicio al cliente de HP para obtener asistencia.

# <span id="page-9-0"></span>**A Especificaciones**

#### **Tabla A-1 HP MultiSeat Thin Client t150**

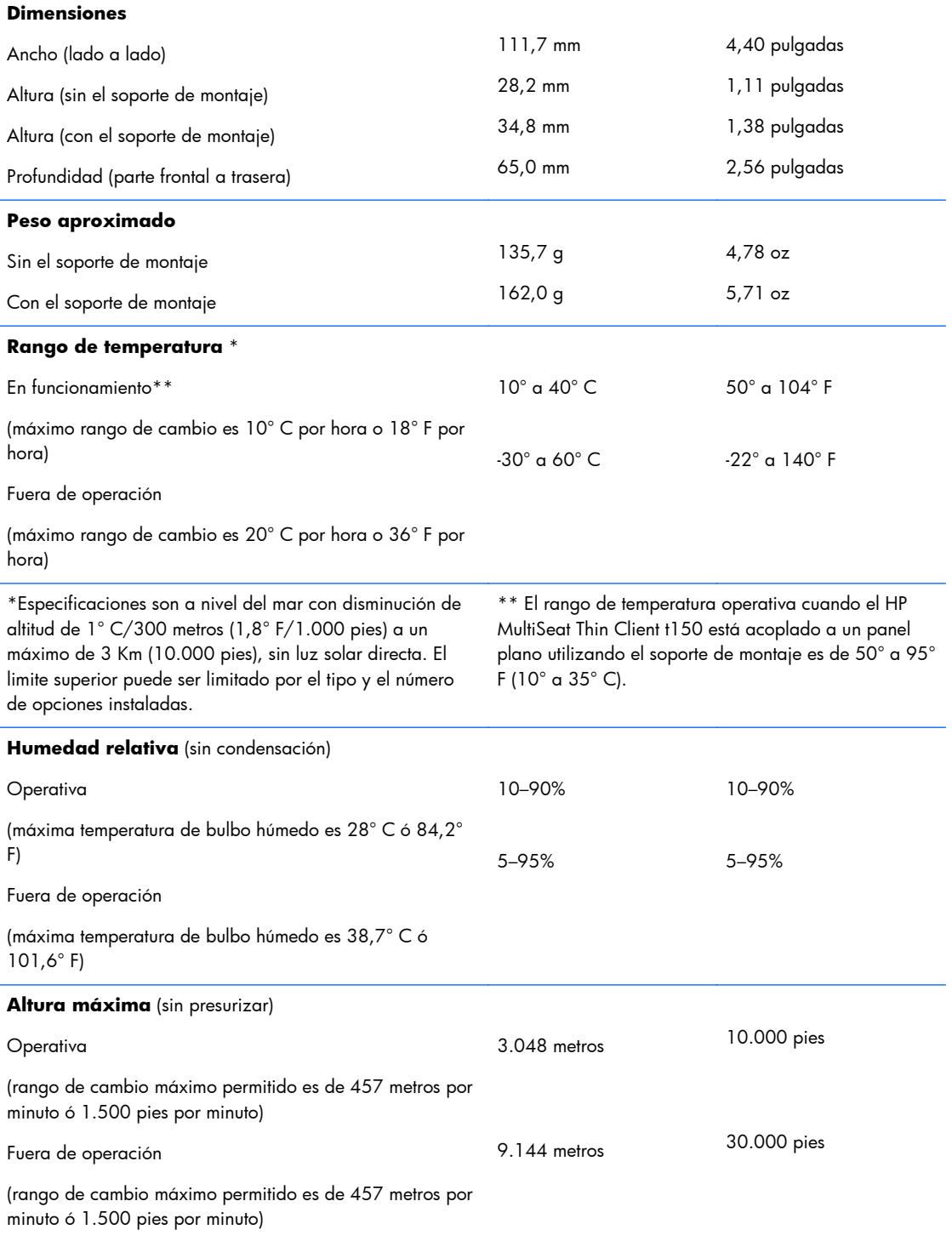

## <span id="page-10-0"></span>**B Medidas de seguridad**

## **HP MultiSeat Thin Client t150 Clip de seguridad**

El HP MultiSeat Thin Client t150 cuenta con un clip de seguridad que puede ser ajustado al panel trasero del HP MultiSeat Thin Client t150. Para evitar la extracción no autorizada del HP MultiSeat Thin Client t150, pase un candado a través del clip y de un cable.

### **Asegurado del HP MultiSeat Thin Client t150**

**Figura B-1** Asequrado del HP MultiSeat Thin Client t150

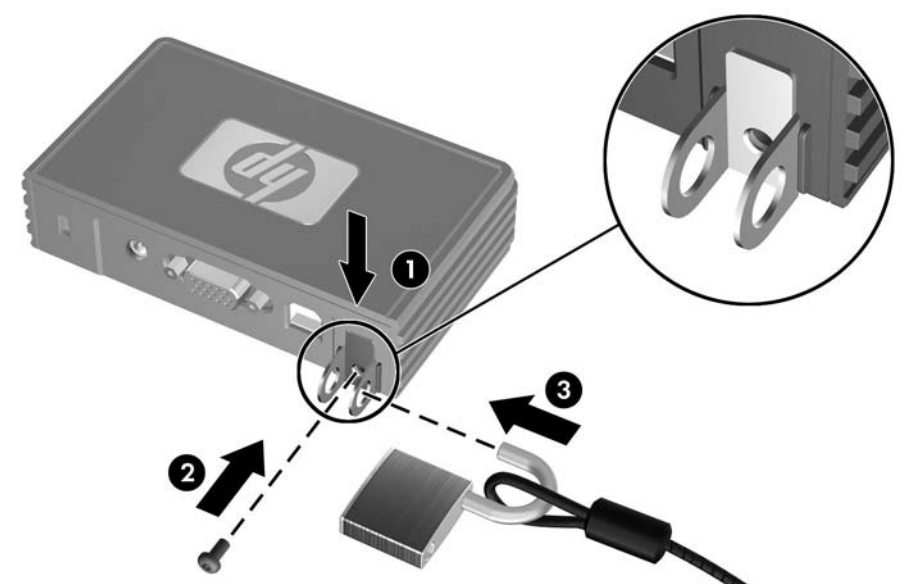

- **1.** Con la lengüeta del clip de seguridad del HP MultiSeat Thin Client t150 apuntando hacia arriba, inserte el clip de seguridad del HP MultiSeat Thin Client t150 entre las guías que se encuentran en la parte trasera del HP MultiSeat Thin Client t150 (1). Utilice que tornillo provisto para adherir el clip de seguridad al HP MultiSeat Thin Client t150 (2).
- **2.** Pase un candado a través de los orificios del clip de seguridad (3) y de un cable.

### <span id="page-11-0"></span>**Asegurado del HP MultiSeat Thin Client t150 al soporte de montaje**

**Figura B-2** Asegurado del HP MultiSeat Thin Client t150 al soporte de montaje

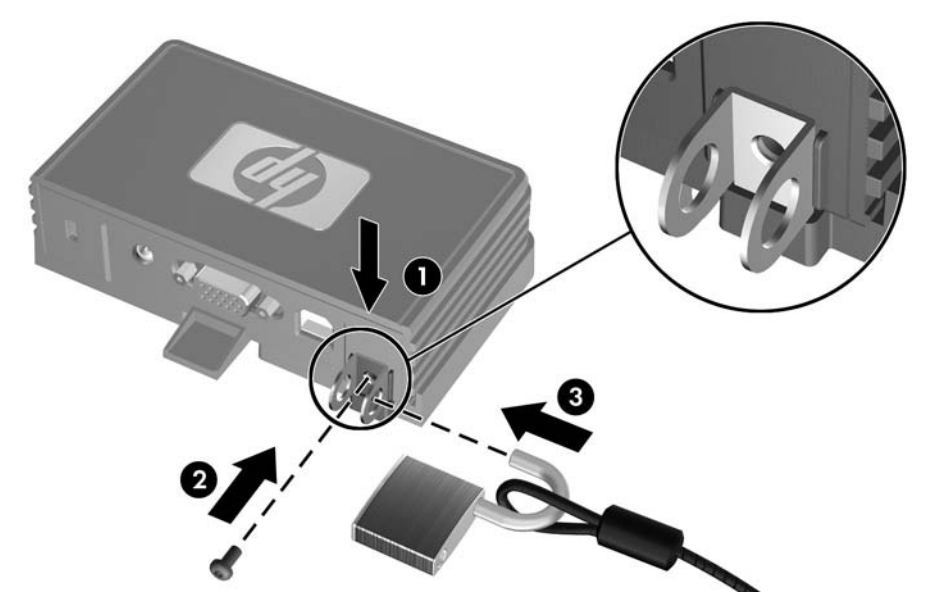

- **1.** Con la lengüeta del clip de seguridad del HP MultiSeat Thin Client t150 apuntando hacia abajo, inserte el clip de seguridad del HP MultiSeat Thin Client t150 entre las guías que se encuentran en la parte trasera del HP MultiSeat Thin Client t150 (1). Utilice que tornillo provisto para adherir el clip de seguridad al HP MultiSeat Thin Client t150 (2).
- **2.** Introduzca un candado a través de los orificios del clip de seguridad (3) y trábelo, evitando así el acceso al tornillo del clip de seguridad.

### **Cable con candado**

El HP MultiSeat Thin Client t150 está diseñado para aceptar un cable con candado de seguridad. Este cable con candado previene la extracción no autorizada del HP MultiSeat Thin Client t150. Para

solicitar esta opción, visite el sitio web de HP en <http://www.hp.com> y busque su modelo específico de HP MultiSeat Thin Client t150.

**Figura B-3** Asegurado del HP MultiSeat Thin Client t150

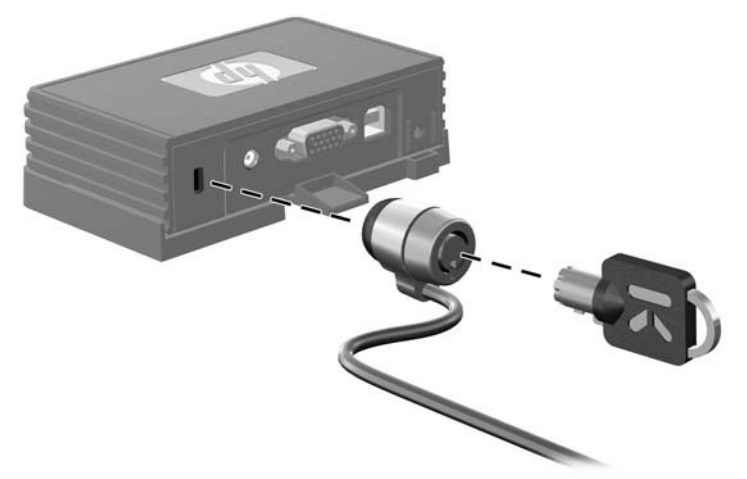

- **1.** Ubique la ranura para el cable con candado en el panel trasero.
- **2.** Inserte el cable con candado en la ranura, y luego utilice la llave para bloquearlo.

# <span id="page-13-0"></span>**C Montaje del HP MultiSeat Thin Client t150**

Antes de montar el HP MultiSeat Thin Client t150, asegúrese de colocar el soporte de montaje. Consulte Soporte de montaje en la página 8 para obtener más información.

### **Soporte de montaje**

El HP MultiSeat Thin Client t150 cuenta con un soporte de montaje que debe uarse para asegurar el HP MultiSeat Thin Client t150 a distintas estructuras de montaje. El soporte incorpora cuatro puntos de montaje en un lado de la unidad. Estos puntos de montaje siguen el estándar VESA (Video Electronics Standards Association), que proporciona interfaces estándar del sector para pantallas de panel plano, como monitores de panel plano, pantallas planas y televisores planos.

### **Ajuste del HP MultiSeat Thin Client t150 al soporte de montaje**

1. Ajuste el soporte de montaje a una estructura de montaje compatible. Consulte [Opciones de](#page-15-0) [montaje admitidas en la página 10](#page-15-0) para obtener más información.

**Figura C-1** Introducción del HP MultiSeat Thin Client t150 en el soporte de montaje

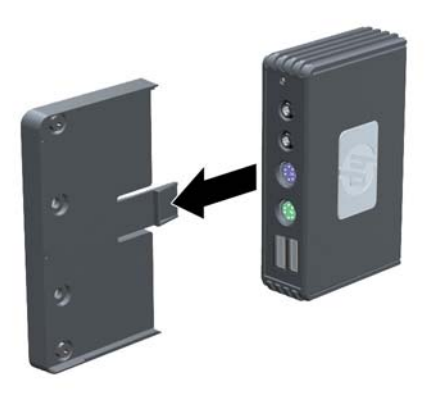

- **2.** Sostenga el HP MultiSeat Thin Client t150 de forma tal que la parte inferior de la unidad quede junto al soporte de montaje, y deslice el HP MultiSeat Thin Client t150 dentro del soporte, introduciendo primero el frente.
- **3.** Asegure el HP MultiSeat Thin Client t150 al soporte de montaje. Consulte [Asegurado del HP](#page-11-0) [MultiSeat Thin Client t150 al soporte de montaje en la página 6](#page-11-0)

### <span id="page-14-0"></span>**Extracción del HP MultiSeat Thin Client t150 del soporte de montaje**

**Figura C-2** Extracción del clip de seguridad

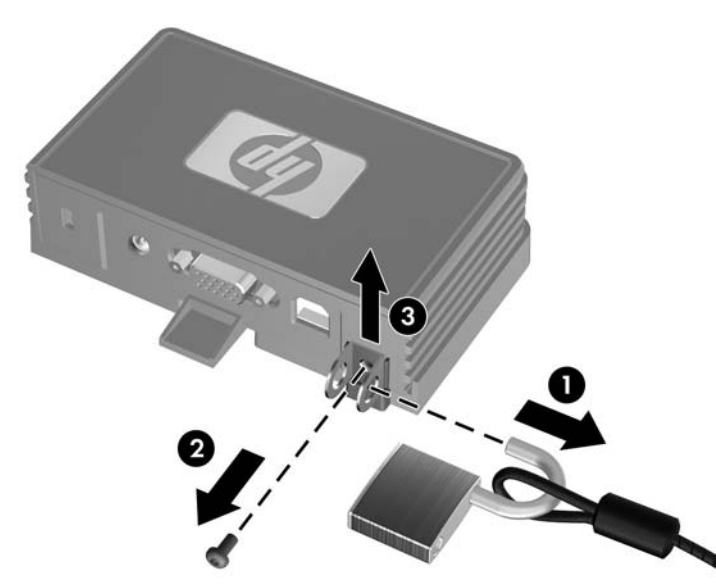

- **1.** Si hay una traba instalada en el clip de seguridad del HP MultiSeat Thin Client t150 que se encuentra en la parte trasera del HP MultiSeat Thin Client t150 , destrábela y retírela (1).
- **2.** Retire el tornillo que sostiene el clip de seguridad del HP MultiSeat Thin Client t150 (2) y retire el clip de seguridad de la parte trasera del soporte de montaje (3).

**Figura C-3** Extracción del soporte de montaje

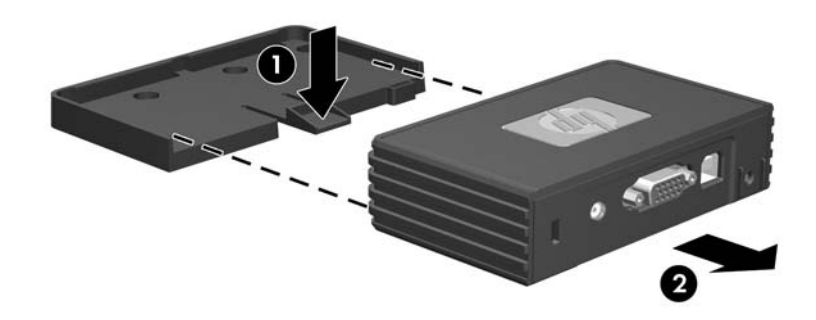

**3.** Tire de la manija del soporte para alejarla del HP MultiSeat Thin Client t150 (1) y deslice la unidad fuera del soporte de montaje (2).

## <span id="page-15-0"></span>**Opciones de montaje admitidas**

Las siguientes ilustraciones muestran algunas de las opciones de montajes admitidas o no admitidas por el soporte de montaje.

Usted puede montar el HP MultiSeat Thin Client t150 con el soporte de montaje en la parte trasera de la base del monitor de pantalla plana.

**Figura C-4** HP MultiSeat Thin Client t150 montado en la parte trasera de la base del monitor

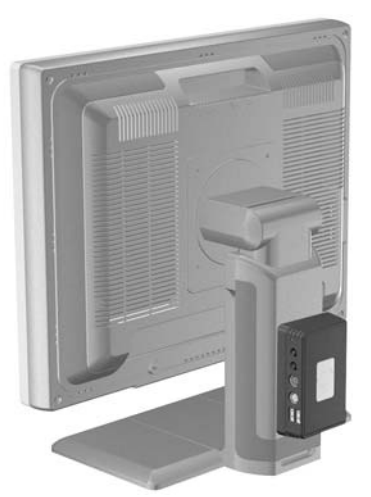

● Puede montar el HP MultiSeat Thin Client t150 con el soporte de montaje en la parte trasera de un monitor de panel plano, si tiene los orificios VESA.

**Figura C-5** HP MultiSeat Thin Client t150 montado en la parte trasera de un monitor

Usted puede montar el HP MultiSeat Thin Client t150 con el soporte de montaje en una pared.

<span id="page-16-0"></span>**Figura C-6** HP MultiSeat Thin Client t150 montado en la pared

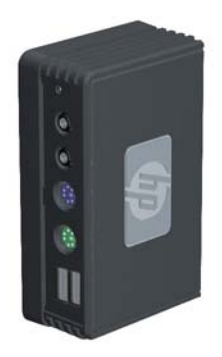

● Usted puede montar el HP MultiSeat Thin Client t150 con el soporte de montaje debajo de una mesa de escritorio.

**Figura C-7** HP MultiSeat Thin Client t150 montado debajo de un escritorio

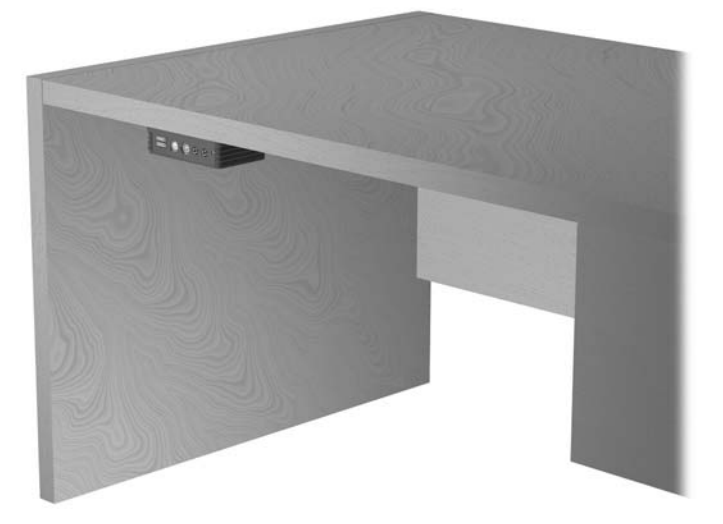

## **Opción de montaje no admitida**

**PRECAUCIÓN:** El montaje de un HP MultiSeat Thin Client t150 de una forma no admitida puede resultar en la falla del soporte de montaje y daños al HP MultiSeat Thin Client t150 y/o otros equipos.

No monte el HP MultiSeat Thin Client t150 en la base de un monitor de pantalla plana, entre la pantalla y la base.

**Figura C-8** Posición de montaje no admitida—HP MultiSeat Thin Client t150 entre la base y el monitor

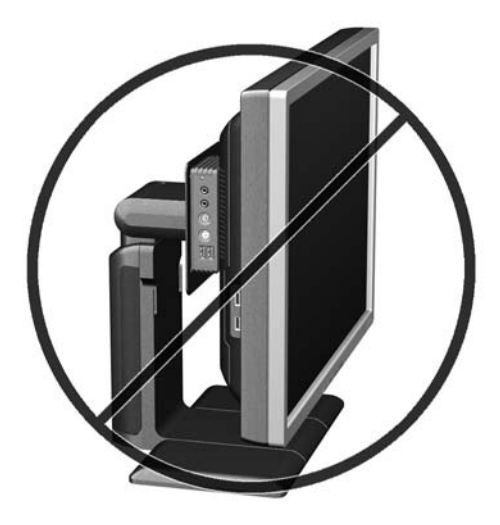

# <span id="page-18-0"></span>**D Uso del HP MultiSeat Thin Client t150**

## **Cuidado de rutina del HP MultiSeat Thin Client t150**

Utilice la siguiente información para cuidar adecuadamente el HP MultiSeat Thin Client t150:

- Nunca opere el HP MultiSeat Thin Client t150 con el panel externo extraído.
- Mantenga el HP MultiSeat Thin Client t150 lejos de lugares muy húmedos, luz solar directa y temperaturas extremas. Para obtener información acerca de los rangos de temperatura y humedad recomendados para el HP MultiSeat Thin Client t150, consulte [Especificaciones](#page-9-0) [en la página 4.](#page-9-0)
- Mantenga todo tipo de líquidos alejados del HP MultiSeat Thin Client t150.
- Apague el HP MultiSeat Thin Client t150 y limpie la parte externa con un paño suave y húmedo según sea necesario. Utilizar productos de limpieza puede desteñir o dañar el acabado de la superficie.

### **Orientaciones admitidas**

HP admite las siguientes orientaciones para el HP MultiSeat Thin Client t150.

- **PRECAUCIÓN:** Usted debe respetar las orientaciones admitidas por HP para asegurar que su HP MultiSeat Thin Client t150 funcione adecuadamente.
	- Si el HP MultiSeat Thin Client t150 no está montado, sólo se admite la posición horizontal. Asegúrese de parar el HP MultiSeat Thin Client t150 sobre sus pies de goma.

#### **Figura D-1** Orientación horizontal

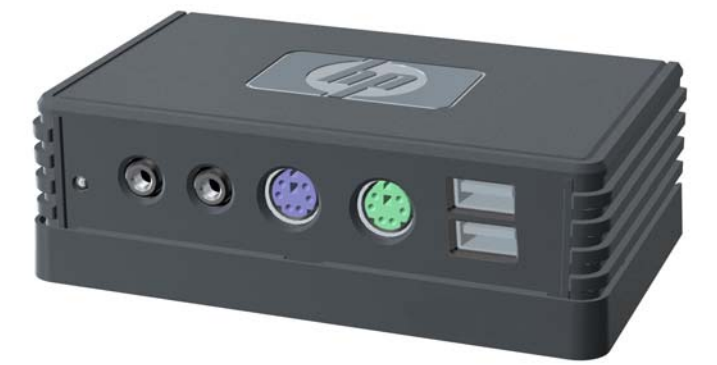

Usted puede colocar el HP MultiSeat Thin Client t150 debajo de la base de un monitor con por lo menos una pulgada de espacio.

<span id="page-19-0"></span>**Figura D-2** Debajo de la base del monitor

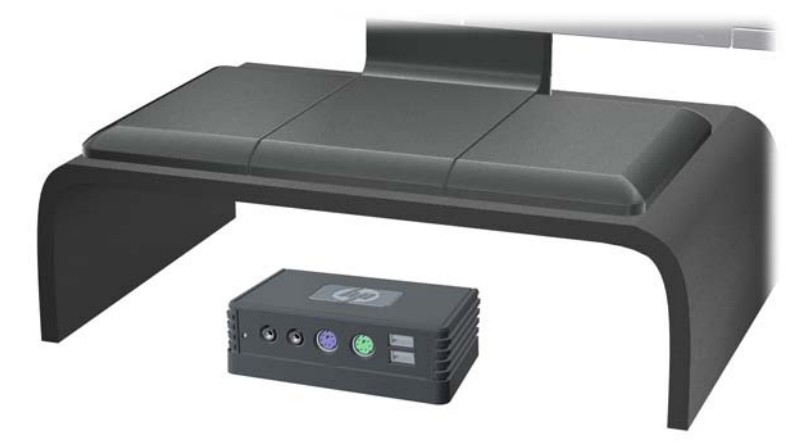

## **Orientación no admitida**

HP no admite las siguientes orientaciones para el HP MultiSeat Thin Client t150.

△ **PRECAUCIÓN:** El posicionamiento en orientaciones no admitidas del HP MultiSeat Thin Client t150 puede resultar en fallas en el funcionamiento y/o daños a los dipositivos.

**PRECAUCIÓN:** El HP MultiSeat Thin Client t150 necesita de una ventilación adecuada para mantener la temperatura de funcionamiento. No bloquee los orificios de ventilación.

No coloque el HP MultiSeat Thin Client t150 en una gaveta u otros compartimientos sellados. No coloque un monitor u otro objeto encima del HP MultiSeat Thin Client t150. El HP MultiSeat Thin Client t150 necesita de una ventilación adecuada para mantener la temperatura de funcionamiento.

Figura D-3 No coloque el HP MultiSeat Thin Client t150 en una gaveta u otros compartimientos sellados.

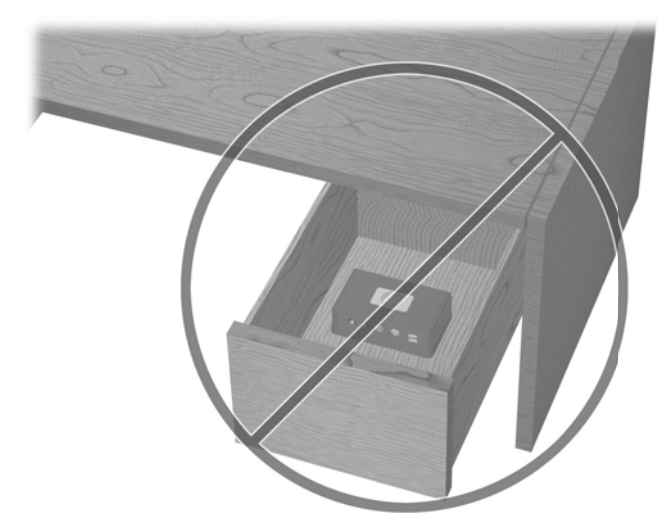

Figura D-4 No coloque un monitor sobre el HP MultiSeat Thin Client t150

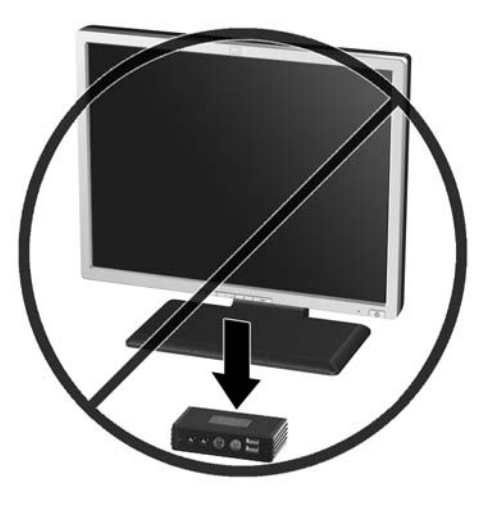

## <span id="page-21-0"></span>**E Descarga electrostática**

Una descarga de electricidad estática proveniente de los dedos u otros conductores puede dañar las placas del sistema o los demás dispositivos sensibles a la estática. Este tipo de daño puede reducir el ciclo de vida útil del dispositivo.

## **Prevención de daños causados por la electricidad estática**

Para evitar daños causados por la electricidad estática, tenga en cuenta las siguientes precauciones:

- Evite el contacto manual realizando el transporte y almacenamiento de los productos en estuches protegidos contra la electricidad estática.
- Mantenga los componentes sensibles a la electrostática en sus estuches hasta que lleguen a las estaciones de trabajo libres de electricidad estática.
- Coloque los componentes sobre una superficie con conexión a tierra antes de extraerlos de los estuches.
- Evite tocar las clavijas, cables y circuitos eléctricos.
- Asegúrese de siempre establecer una conexión a tierra adecuada cuando toque algún componente o ensamblado sensible a la electricidad estática.

## **Métodos de conexión a tierra**

Existen varios métodos de conexión a tierra. Utilice uno o más de los siguientes métodos cuando manipule o instale piezas sensibles a la electrostática:

- Utilice una muñequera conectada con un cable a un HP MultiSeat Thin Client t150 que disponga de conexión a tierra. Las muñequeras son bandas flexibles de 1 Megaohmio +/-10 por ciento de resistencia en los cables de conexión a tierra. Para proporcionar una conexión a tierra adecuada, ajuste la correa para que la muñequera quede sujeta firmemente en la piel.
- Utilice bandas antiestáticas en los talones, los dedos de los pies o las botas cuando esté en las estaciones de trabajo. Utilice las correas en ambos pies cuando esté parado sobre pisos conductores o alfombras disipadoras.
- Utilice herramientas de servicio conductoras.
- Utilice un kit de servicio portátil que cuente con un tapete plegable para disipar la electrostática.

Si no posee ninguno de los equipos sugeridos para una conexión a tierra adecuada, póngase en contacto con el distribuidor, revendedor o proveedor de servicios autorizado de HP.

**ET NOTA:** Para obtener más información sobre la electricidad estática, póngase en contacto con el distribuidor o servicio tácnico autorizado de HP.

# <span id="page-22-0"></span>**F Información para envío**

### **Preparación para envío**

Siga estas sugerencias al preparar el HP MultiSeat Thin Client t150 para su envío:

- **1.** Apague todos los dispositivos externos que estén conectados al HP MultiSeat Thin Client t150.
- **2.** Desconecte los componentes del sistema y los dispositivos externos de sus respectivas fuentes de alimentación, y luego desconéctelos del HP MultiSeat Thin Client t150.
- **3.** Empaque los componentes del sistema y los dispositivos externos en sus cajas de embalaje original o en medios similares con suficiente material de embalaje para protegerlos.
- **NOTA:** En caso de encontrarse en un lugar con rangos ambientales no operativos, consulte [Especificaciones en la página 4](#page-9-0).

## **Información importante de servicio de reparación**

En todos los casos, extraiga y proteja todas las opciones externas antes de retornar el HP MultiSeat Thin Client t150 a HP para reparación o cambio.

# <span id="page-23-0"></span>**Índice**

#### **A**

adaptador de CC, opcional [1](#page-6-0)

#### **C**

cable con candado, instalación [6](#page-11-0) clip de seguridad ajuste [5](#page-10-0) ajuste del soporte de montaje [6](#page-11-0) componentes panel frontal [1](#page-6-0) panel trasero [2](#page-7-0) componentes del panel frontal [1](#page-6-0) componentes del panel trasero [2](#page-7-0) Conector de alimentación DC [2](#page-7-0) Conectores USB [1](#page-6-0) cuidado de rutina [13](#page-18-0)

#### **D**

descarga electrostática [16](#page-21-0) dimensiones [4](#page-9-0)

#### **E**

especificaciones altitud [4](#page-9-0) dimensiones [4](#page-9-0) hardware [4](#page-9-0) HP MultiSeat Thin Client t150 [4](#page-9-0) humedad [4](#page-9-0) humedad relativa [4](#page-9-0) peso [4](#page-9-0) temperatura [4](#page-9-0) especificaciones de altitud [4](#page-9-0) especificaciones de hardware [4](#page-9-0) especificaciones de humedad [4](#page-9-0) especificaciones de humedad relativa [4](#page-9-0) especificaciones de temperatura [4](#page-9-0)

#### **I**

instalación cable con candado [6](#page-11-0)

#### **M**

métodos de conexión a tierra [16](#page-21-0) monitor [1](#page-6-0) montaje del HP MultiSeat Thin Client t150 [8](#page-13-0)

#### **O**

opción de montaje no admitida [11](#page-16-0) opciones [6](#page-11-0) opciones de montaje con panel plano en la pared [10](#page-15-0) debajo de un escritorio [10](#page-15-0) en la pared [10](#page-15-0) en la parte trasera de la base del monitor [10](#page-15-0) opciones de montaje admitidas [10](#page-15-0) orientaciones admitidas debajo de la base del monitor [13](#page-18-0) horizontal [13](#page-18-0) vertical [13](#page-18-0) orientaciones no admitidas debajo de un monitor [14](#page-19-0) en una gaveta [14](#page-19-0) orientación horizontal [13](#page-18-0) orientación vertical [13](#page-18-0)

### **P**

peso [4](#page-9-0) precauciones montaje del HP MultiSeat Thin Client t150 [11](#page-16-0) Orientación del HP MultiSeat Thin Client t150 [13](#page-18-0), [14](#page-19-0) ventilación [14](#page-19-0) preparación para envío [17](#page-22-0) prevención de daños causados por la electrostática [16](#page-21-0)

#### **R**

ranura para cable con candado [2](#page-7-0)

ranura para clip de seguridad [2](#page-7-0)

### **S**

seguridad [5](#page-10-0) servicio de reparación [17](#page-22-0) soporte, montaje [8](#page-13-0) soporte de montaje ajuste [8](#page-13-0) extracción [9](#page-14-0)

### **U**

ubicación del conector de auriculares [1](#page-6-0) ubicación del conector de micrófono [1](#page-6-0) ubicación del conector USB de alimentación del equipo [2](#page-7-0) Ubicación del conector VGA [2](#page-7-0) ubicación del indicador luminoso de alimentación [1](#page-6-0) ubicación del número de serie [3](#page-8-0) Ubicación de los conectores PS/ 2 [1](#page-6-0)